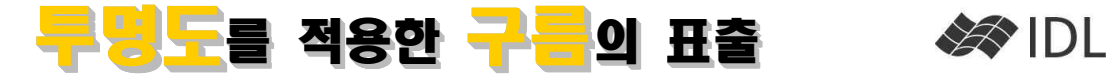

# 투명도(Transparency)

영상에서 투명도라는 것은 주로 두 영상을 포개어 표출할 때에 등장하는 용어이며, 위쪽에 얹어지는 영상이 아래쪽 에 깔리는 영상을 얼마나 비쳐 보여 주는가를 의미하는 용어입니다. A영상 위에 B영상을 중첩하여 표출할 때, B영 상의 불투명도를 0.0~1.0 사이의 수로 나타낸 값을 α라 한다면, 표출 결과는 다음과 같이 구해질 수 있을 것입니다. Result= $A^*(1-\alpha)+B^*(\alpha)$ 

IDL> file=filepath('people.dat', subdir=['examples', 'data']) IDL> people=read\_binary(file, data\_dims=[192, 192, 2]) IDL> ali=people[\*,\*,0] IDL> david=people[\*,\*,1] IDL> T=0.6 ;투명도 0.6(불투명도 0.4) 즉, Ali : David = 60% : 40% IDL> tvscl, ali\*T+david\*(1-T)

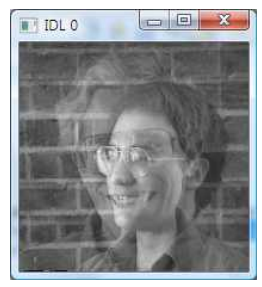

# 픽셀마다 다른 투명도를 적용해야 합니다.

오른쪽 NOAA 구름 영상처럼, 구름을 사실적으로 표현하기 위해서는 앞에서와 같 이 일괄적인 투명도를 적용하는 방식을 적용할 수 없습니다. 구름이 짙을수록 불 투명하고, 구름이 옅을수록 투명하게 처리해야 합니다. 즉, 구름 영상의 각 픽셀마 다 구름이 얼마나 짙은가에 상응하는 투명도가 적용되어야 하는 것이죠. 결국, 구 름 영상의 크기가 [Xsize, Ysize]라면, 투명도 정보 역시 [Xsize, Ysize] 크기의 배열 로 존재해야 한다는 것입니다.

(alpha) 채널이라고 하고, IDL 뿐 아니라 포토샵 등 거의 모든 영상 처리 소프트웨

도 채널이라고 해야 맞을 것 같습니다). alpha 채널을 포함한 트루컬러 영상은 그

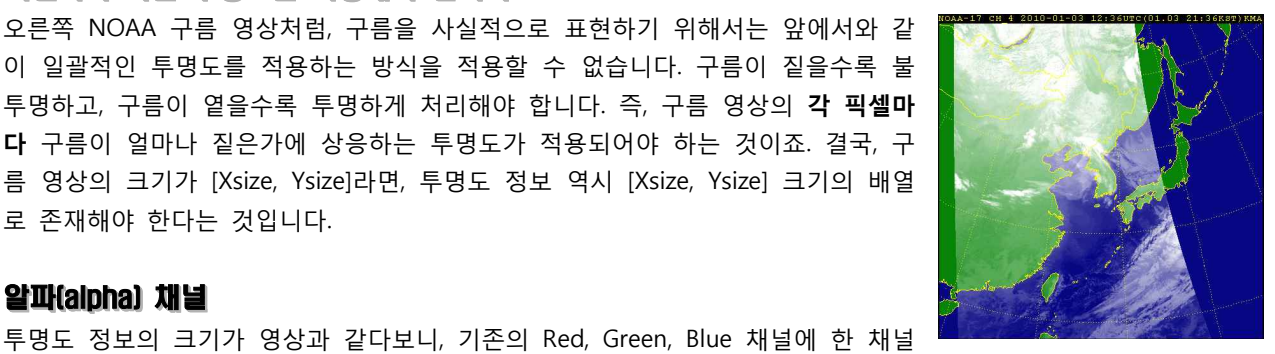

더 붙여서 투명도 채널로 쓰게 되었는데요, 이 투명도 정보 채널을 보통 **알파** 기상청 웹사이트(<u>www.kma.go.kr</u>)를 통해 제공되는 NOAA 적외선(구름) 영상. 구름이 없는 부분을 투명하게 어에서 사용하는 용어입니다. 원래 alpha 채널의 값의 범위는 0.0~1.0으로 0.0은 <sub>처리하였기 때문에 구름 아래의 육지</sub> 완전 투명, 1.0은 완전 불투명을 의미합니다(이렇게 따지자면, **alpha 채널은 불투명** 와 바다가 보이고 있습니다.

러므로, [4, Xsize, Ysize]의 크기를 가지는 3차원 배열이 됩니다. 배열이란, 그 안에 포함되는 데이터 타입이 모두 같 아야 하거든요. 하지만 보통 0~255의 정수값인 R, G, B 영상 데이터(Byte 타입)와 0.0~1.0의 실수 값(Float 타입)인 불투명도 데이터는 다른 데이터 타입입니다. 그래서, 알파 채널의 값 역시 0~255의 정수값으로 맞추어 쓰기도 합니 다. 0이면 완전 투명, 255면 완전 불투명을 의미하는 값이 되는 것이죠.

## 실습에 사용할 영상

알파(alpha) 채널

IDL 배포판에는 Land Cover 영상인 Day.jpg와 구름 정보 영상인 Clouds.jpg가 포함되어 있습니다. 두 영상 모두 3채널 True Color 영상인데, Clouds.jpg의 Red 채널이 구름의 농도 정보입니다. IDL> land\_file=filepath('Day.jpg', subdir=['examples', 'data']) IDL> cloud\_file=filepath('Clouds.jpg', subdir=['examples', 'data']) IDL> read\_jpeg, land\_file, land IDL> read\_jpeg, cloud\_file, cloud IDL> help, land, cloud LAND BYTE =ARRAY[3, 1024, 512] CLOUD BYTE =ARRAY[3, 1024, 512] IDL> iimage, day IDL> iimage, cloud

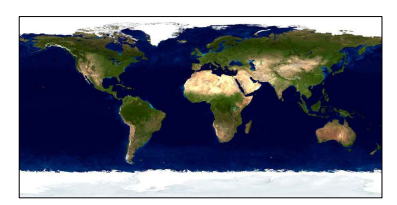

Day.jpg 구름 아래로 보일 영상입니다.

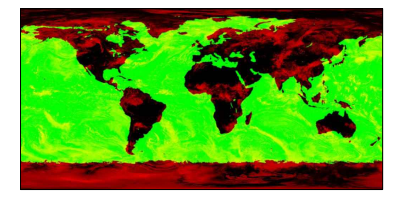

Clouds.jpg Red 채널이 구름 정보입니다.

#### 중첩용 구름 영상 만들기

Clouds.jpg에서 구름 농도인 Red Channel 만을 뽑아 구름 영상을 만들어야 합니다.

IDL> iimage, reform(cloud[0, \*, \*])

위와 같이 0번 채널 정보를 뽑아낼 수 있습니다. 이렇게 뽑아낸 영 상은 단일 채널(2차원 배열) 영상이 됩니다. 그렇지만 이 영상에 일 괄적인 투명도를 적용하는 것은 우리가 바라는 바가 아닙니다. 구 름 표출에서 각 픽셀마다의 투명도가 다르도록 처리해야 한다면 제 4의 채널인 alpha 채널이 꼭 필요합니다.<br>4채널 영상을 담기 위한 배열 cloud4를 생성합니다.

IDL> cloud4=bytarr(4, 1024, 512)

구름을 모두 순백색이라고 하고, R, G, B 모두 255인 순백의 영상 을 만들어 보겠습니다(구름은 흰색이라고 가정하는 겁니다).

IDL> for i=0, 2 do cloud4[i,  $*$ ,  $*$ ]=255

alpha 채널(불투명도)에는 구름 영상을 끼워 넣습니다. 구름이 없는 곳(0)은 투명하여 아래가 비쳐 보이고, 구름이 가득한곳(255)은 불투 명하여 흰색으로 보일 것입니다. 그 중간 단계들은 구름의 농도에 상응하는 불투명도를 가질 것입니다.

IDL> cloud4[3, \*, \*]=cloud[0, \*, \*]

4채널 영상은 iImage에서 바로 alpha 채널을 인식합니다. 투명도를 확인하기 위해 배경을 파란색(0, 0, 255)으로 설정해 표출해 보겠습 니다.

IDL> iimage, cloud4, background\_color=[0, 0, 255]

### iimage를 이용한 구름 영상 표출

4채널인 cloud4 데이터는 투명도 정보를 포함한 영상이므로 그냥 얹으면 됩니다. 다음을 시도해 보세요. IDL> iimage, day IDL> iimage, cloud4, /OVER

#### iMap을 이용한 구름 영상 표출

한 장 강의 시리즈의 "지도와 영상 데이터(2)"를 응용하여 구름 영상 을 지도 투영법에 맞추어 디스플레이할 수 있습니다. iMap도 내부 적으로는 iImage를 호출하므로 일반적인 사용법은 똑같습니다. 다 만, 영상의 각 픽셀이 지도 좌표로 어디인지를 알려 주는 것이 중요 합니다.

IDL> lon=findgen(1024)\*360./1023. - 180. IDL> lat=findgen(512)\*180./512. - 90. IDL> imap, land, lon, lat, grid\_units=2, \$

map\_projection='Orthographic'

IDL> imap, cloud4, lon, lat, grid\_units=2, /OVER

#### 그밖에...

- 구름의 색이 꼭 순백색일 필요는 없습니다. 필요에 따라 청색, 적색, 회색 등 어떤 색이든 쓸 수 있습니다.
- 불투명도가 꼭 선형일 필요는 없습니다. 몇가지 함수를 시도해 보세요. 다만, 최종 불투명도의 범위는 0~255가 되도록 맞추어 주어야 합니다. 예를 들어, 0~10의 11단계로 구름 농도를 기록한 데이터라면, BYTSCL() 함수를 이 용하여 불투명도 범위를 재조정할 필요가 있습니다.

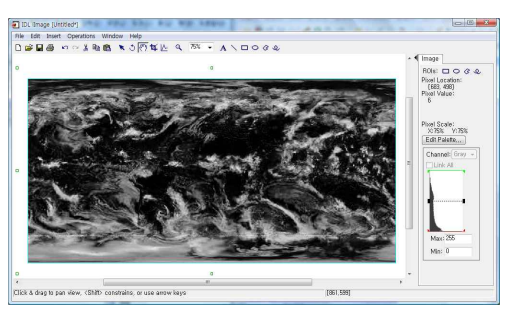

이 영상의 배경은 흰색입니다. 검은색은 투명한 것이 아니라 진짜 검은색입니다.

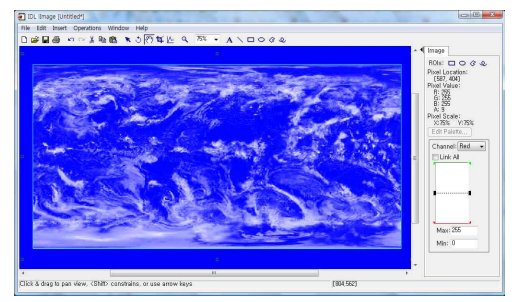

이 영상의 배경은 파란색입니다. 구름이 옅을수록 배경이 잘 비쳐 보이는 것을 확인할 수 있습니다.

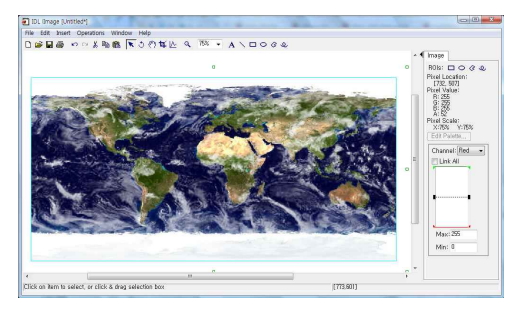

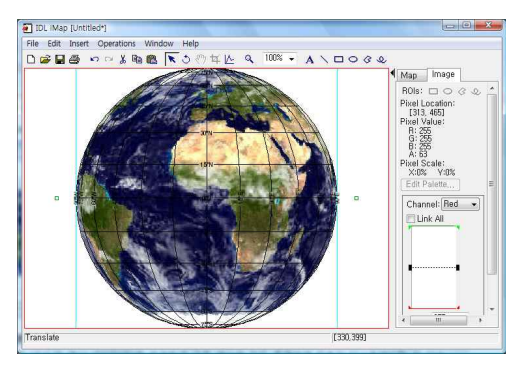

<mark>LABORATO</mark><br>(주)에스 이 맵

 $\frac{1}{\sqrt{380}$  and  $\frac{1}{\sqrt{380}}$  [주]에스이랩 http://www.selab.co.kr (TJ02-888-0850/0851 (FJ02-878-1971